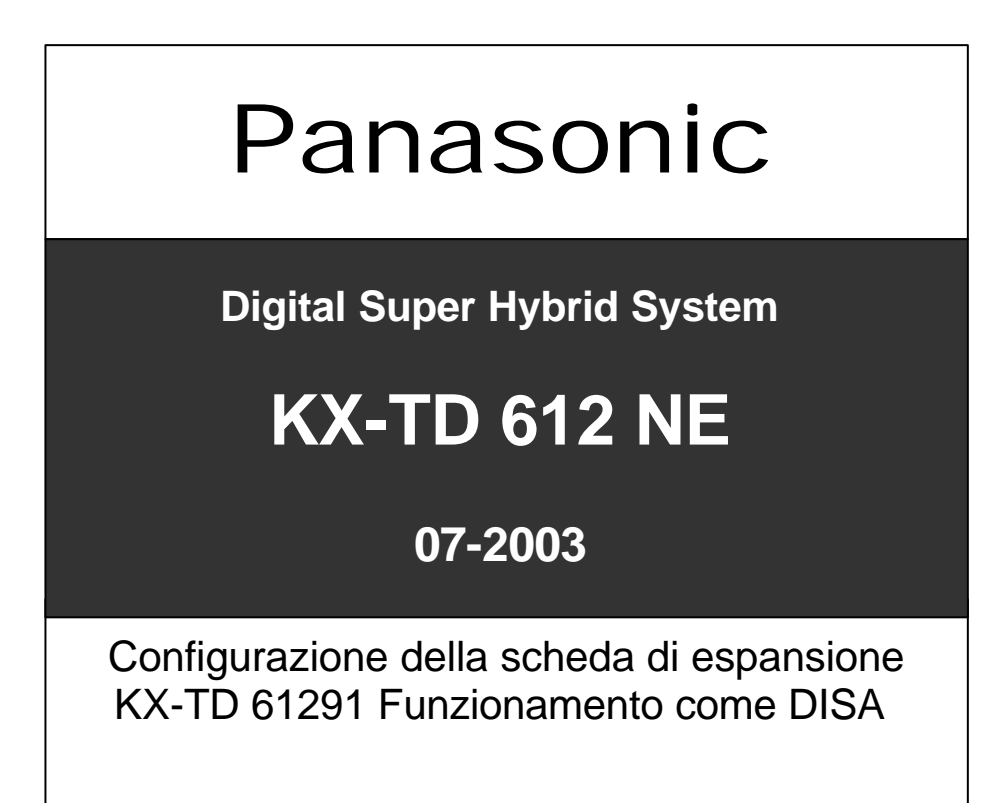

**19/08/2003**

**Applicabile alle release 1.28 e successive**

Panasonic **Italia S.p.A.** Business Communication - PBX Section

# **FUNZIONALITA' DISA**

### **Servizi offerti dalla scheda KX-TD 61291**

• **Selezione passante virtuale** (**D**irect **I**nward **S**ystem **A**ccess) **:**

Possibilità di selezionare un interno specifico del centralino da parte dell'utente esterno con messaggio di benvenuto e di istruzione.

### • **Modalità Operatore Automatico :**

Possibilità di selezione, da parte dell'utente esterno, di una singola cifra e instradamento automatico della chiamata ad un Interno del sistema

Sono accettati gli interni fisici del sistema ( apparecchi digitali proprietari e BCA ), gli interni ISDN ( tutto il bus S0), numeri virtuali (gruppi d'interno) e i numeri phantom.

#### • **Errata selezione , mancata risposta :**

Reinstradamento della chiamata ad un interno o gruppo di intercettazione nel caso in cui l'utente esterno selezioni un numero inesistente.

Possibilità di reinstradare la chiamata ad un interno o gruppo di intercettazione nel caso in cui l'interno di destinazione non risponda.

## **NOTE ALLA PROGRAMMAZIONE DEL SERVIZIO DISA**

- La scheda 61291 non è stata progettata per poter rilevare il segnale di un FAX in arrivo (tono di CNG). Nel caso di linee ISDN Punto – Multi Punto è più logico richiedere un numero aggiuntivo per instradare la telefonata direttamente al FAX.
- In caso di occupazione delle risorse della scheda è possibile decidere se accodare la chiamata in arrivo con il tono di attesa fino alla liberazione di una risorsa oppure far squillare gli apparecchi di back up.
- Possibilità di selezionare il rilascio immediato della risorsa quando viene riconosciuta la destinazione e prima che l'apparecchio selezionato risponda (default). Se viene attivata l'opzione di rilascio della risorsa il chiamante non può utilizzare l'opzione di " Selezione nuovo interno" mediante " \* " ( asterisco) .

Panasonic **Panasonic** Panasonic **Panasonic** Panasonic **Panasonic** PIT-BC-PBX

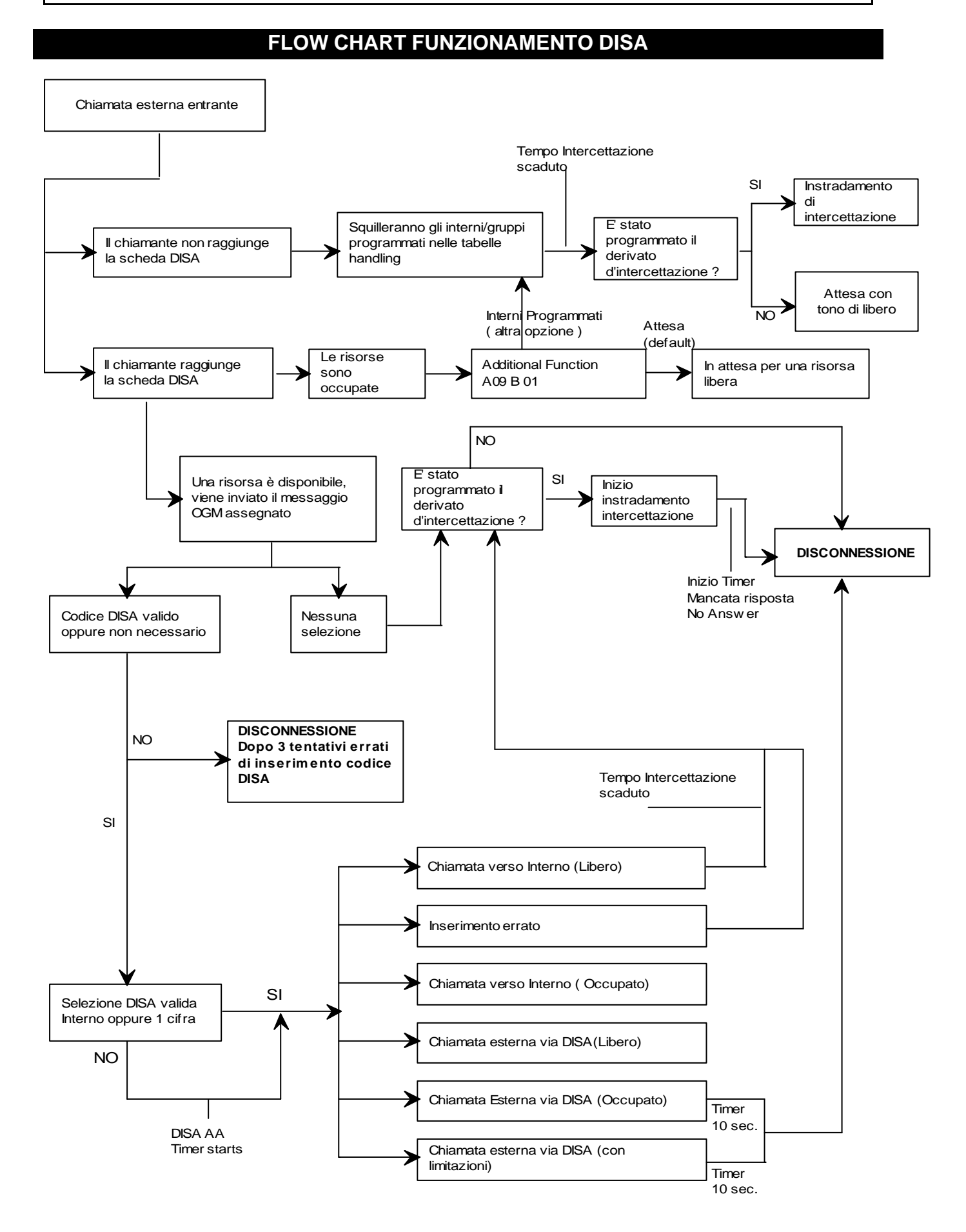

# Panasonic **Panasonic Panasonic Panasonic Panasonic PIT-BC-PBX**

# **PASSI DI PROGRAMMAZIONE DEL SERVIZIO DISA**

Per la handling table su cui si desidera attivare la DISA operare le seguenti programmazioni :

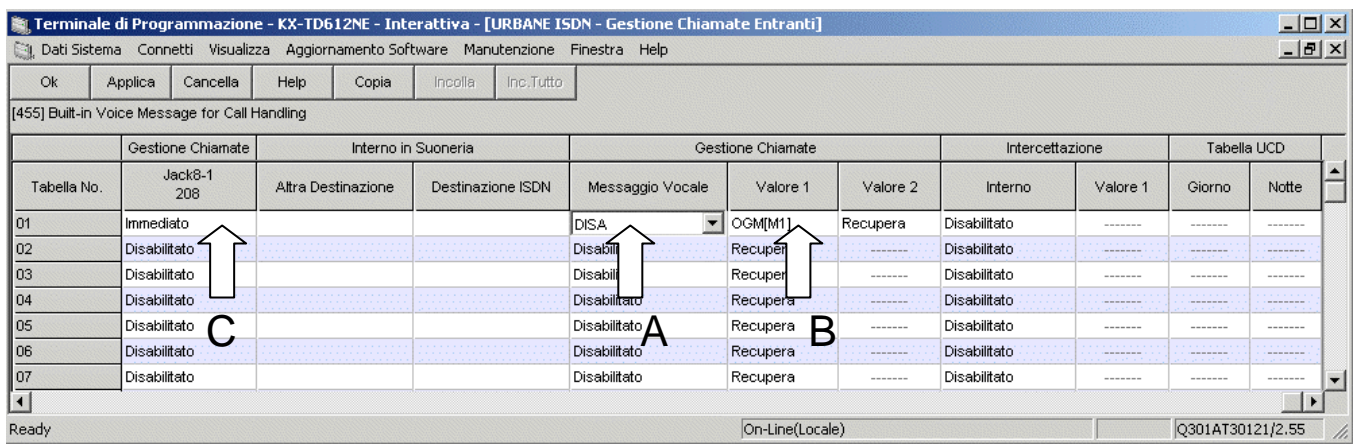

- A –Selezionare in *Messaggio Vocale* l'opzione DISA [ PROGRAMMAZIONE 455 ]
- B –Selezionare il messaggio da inviare in linea [ PROGRAMMAZIONE 455] (scelta OGM 1-9)
- C –Attivare le suonerie di uno o più apparecchi per back up in caso di risorsa occupata [ PROGRAMMAZIONE 452 ]. D –Programmazione del derivato/gruppo d'Intercettazione per mancata risposta [ PROGRAMMAZIONE 457 ].
- Selezionare la modalità d'intercettazione : Derivato o BV E –Se si è selezionata l'opzione DERIVATO, indicare il numero dell'interno.
- F --Se si è selezionata l'opzione BV indicare il numero del messaggio che si desidera inviare in linea all'attivazione del servizio.

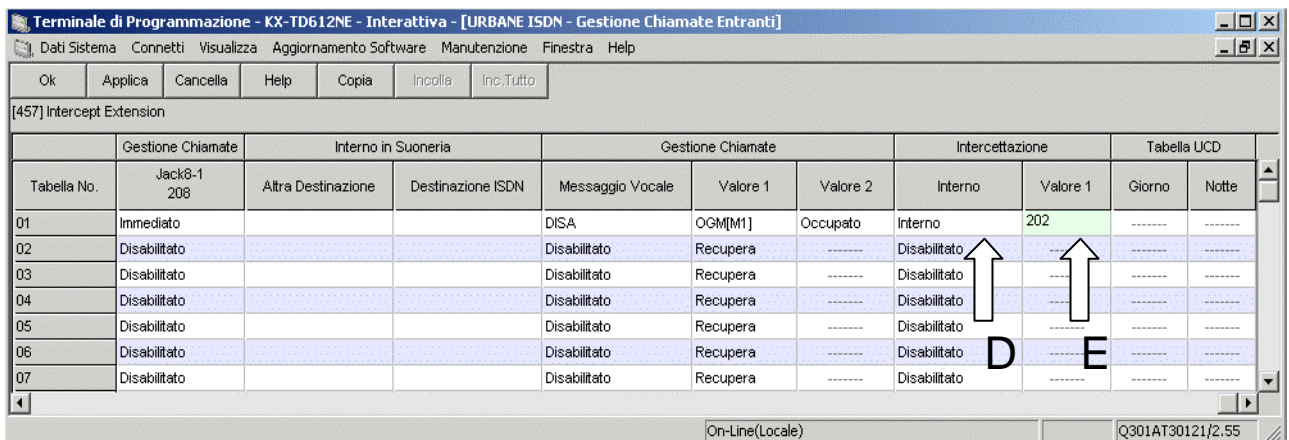

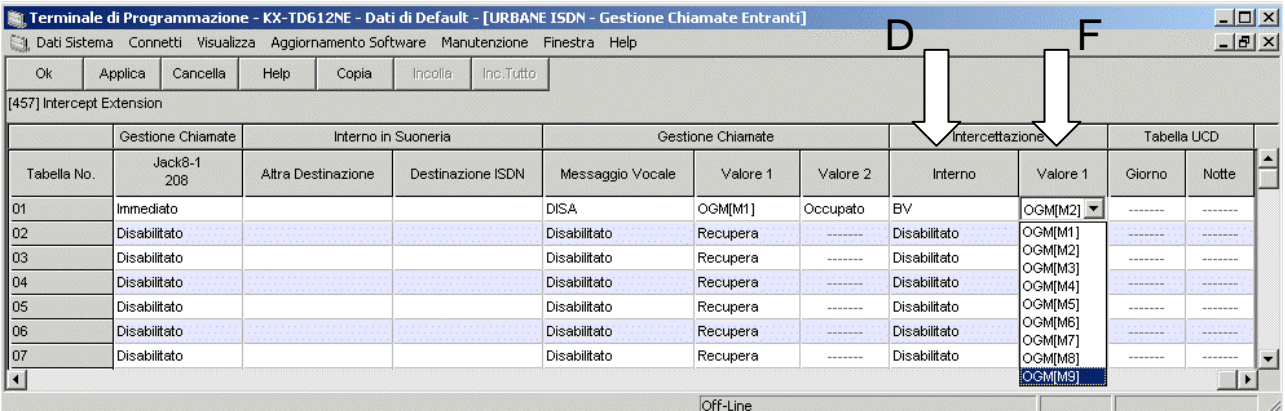

## **Assegnazione degli interni per selezione a singola cifra da 0 a 9**

Nel menù SISTEMA/*Risorse* [ PROGRAMMAZIONE 815 ] possiamo inserire la corrispondenza degli interni per la chiamata ad una sola cifra di selezione. Sono accettati gli interni del sistema ( apparecchi digitali proprietari e BCA ), interni ISDN ( tutto il bus S0), numeri virtuali ( gruppi di apparecchi ) , numeri phantom.

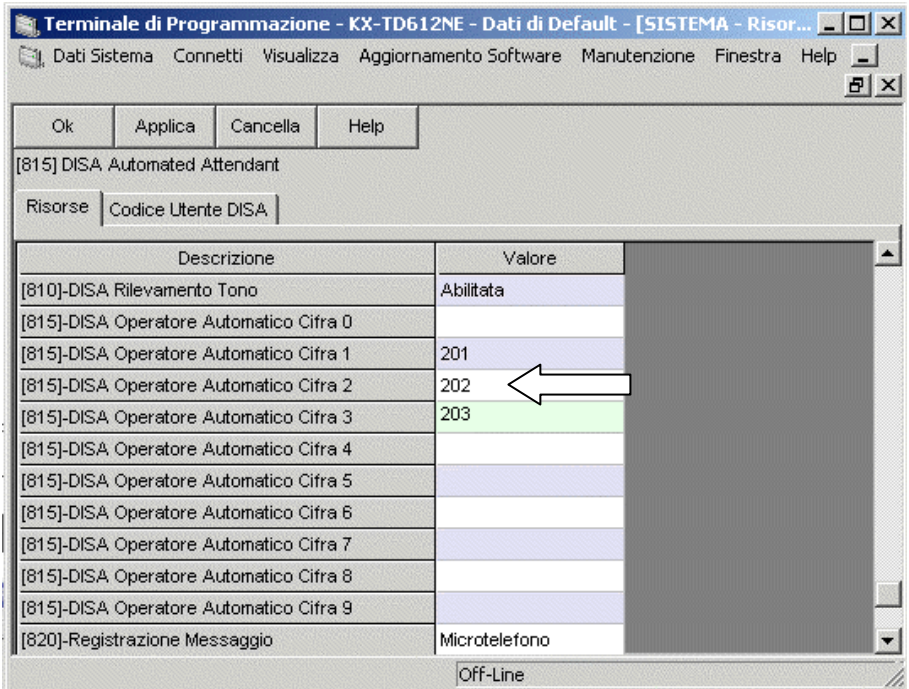

### **Invio della chiamata al derivato d'intercettazione ( IRNA ) per mancata risposta**

Nel menù SISTEMA/T*imer* inserire le tempistiche (numero di squilli) per la gestione delle chiamate indirizzate all'interno di intercettazione.

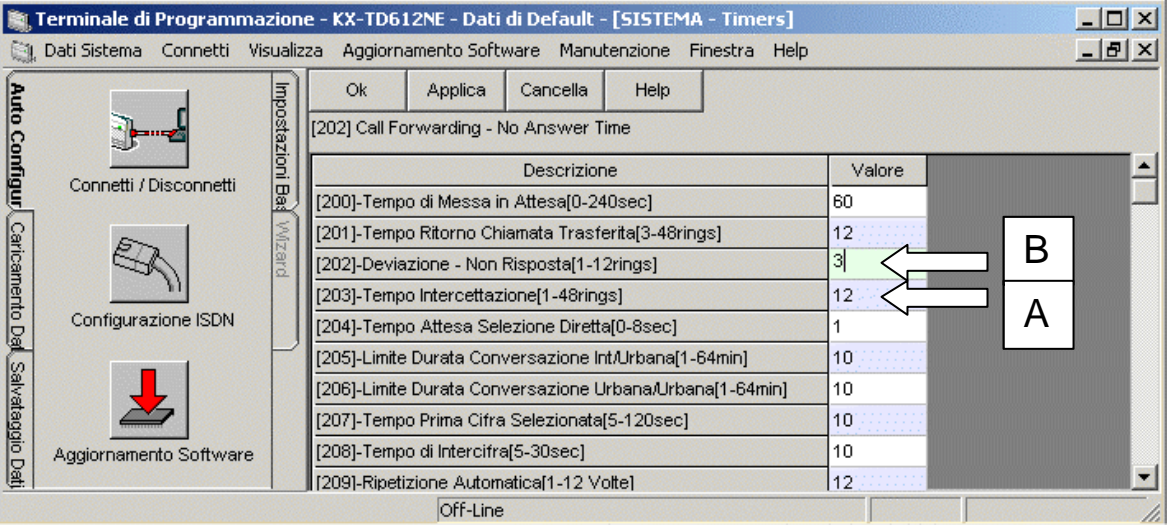

A – Programmazione tempo d'intercettazione [ PROGRAMMAZIONE 203 ]

Assegna dopo quanti squilli la chiamata deve essere trasferita al derivato d'intercettazione per mancata risposta dell'interno selezionato dall'utente chiamante.

B – Programmazione squilli sul derivato d'intercettazione [ PROGRAMMAZIONE 202 ] Assegna il numero di squilli da inviare al derivato d'intercettazione prima di svincolare definitivamente la linea in caso di mancata risposta anche di quest'ultimo.

# Panasonic **Panasonic Panasonic Panasonic Panasonic PIT-BC-PBX**

# **Eliminazione ritardo di 5 sec dopo il messaggio OGM**

Come impostazione di default, al termine del messaggio OGM, è inserita una pausa di 5 secondi, questo per poter lasciare al chiamante ulteriore tempo per selezionare le cifre.

Questo tempo d'attesa può essere azzerato agendo nel menù *Funzioni Addizionali* [ PROGRAMMAZIONE 990 ].

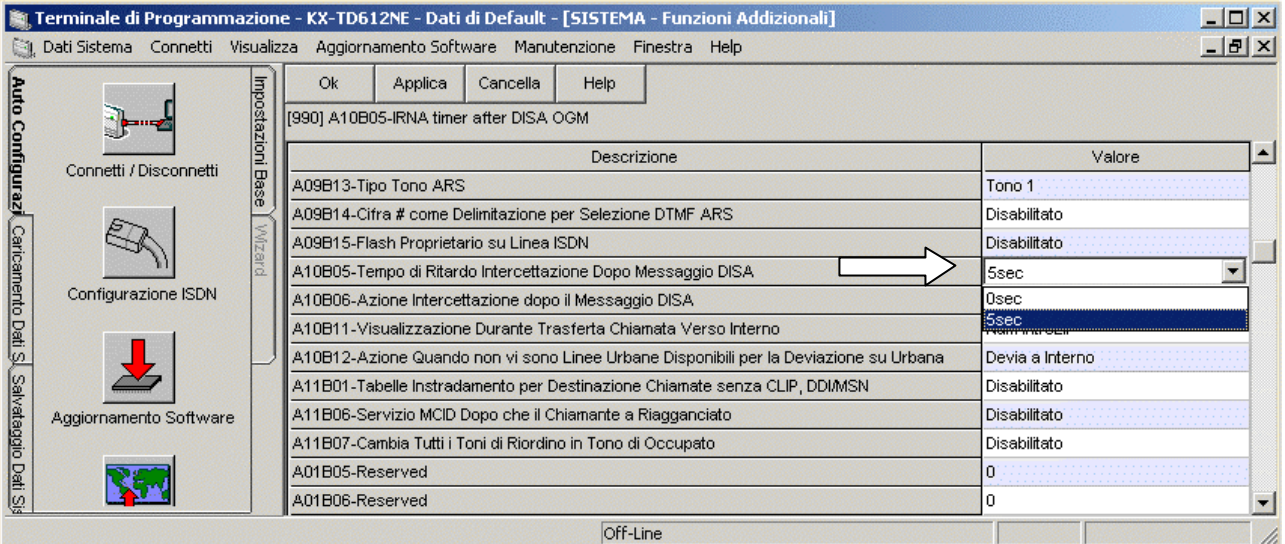

Area10 Bit  $5 =$ 

- 1: Fine messaggio DISA-OGM => attesa 5 sec => Derivato intercettazione IRNA ( default )
- 0: Fine messaggio DISA-OGM => immediato => Derivato intercettazione IRNA

## **Gestione delle risorse DISA**

Sempre nel menù *Funzioni Addizionali* [ PROGRAMMAZIONE 990 ] sono disponibili due indirizzi per la gestione della risorsa DISA.

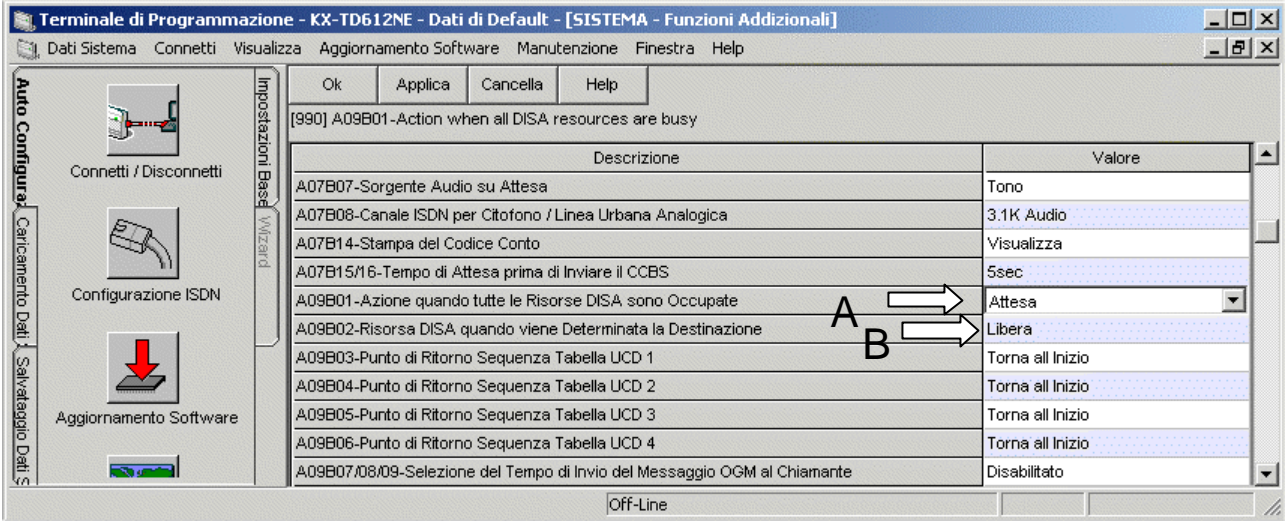

A – Quando le risorse DISA sono occupate possiamo decidere se mantenere il chiamante in attesa con il relativo tono di libero, oppure far squillare gli interni di back UP (vedi pag. 4 PROG. 456).

Area09 Bit  $01 =$ 

1: Chiamante in attesa ( default)

0: Ricerca negli interni di back up programmati nelle tabelle *Gestioni Chiamati Entranti*.

B – Gestione della risorsa DISA dopo che la destinazione interna è stata determinata ( a fine selezione da parte dell'utente esterno )

Area09 Bit  $02 =$ 

- 1: Rilascio della risorsa ( default )
- 0: La risorsa NON viene rilasciata

**NB**: Se viene attivata l'opzione di rilascio della risorsa (Area 09 Bit 02 = **1** ), il chiamante, in caso di errata selezione, NON avrà più la possibilità di cambiare interno digitando \* ( asterisco).

Es:

```
con bit 1 = Messaggio DISA-OGM => Selezione interno => Scelta interno errata!! => Nessuna ulteriore possibilità.
con bit 0 = Messaggio DISA-OGM => Selezione interno => Scelta interno errata!! => * (asterisco) => Nuova selezione.
```
# Panasonic **Panasonic Panasonic Panasonic Panasonic PIT-BC-PBX**

## **Programmazione lunghezza dei messaggi OGM DISA**

Dal menù SISTEMA/*Risorse*, programmare il tempo di registrazione totale complessivo per: OGM 1-9 , BV , DISA , Sequenze Gruppi di ricerca (UCD –RING- NO REPLY ) , Messaggio sveglia , Messaggio OGM per casella vocale personale , Messaggi esterni lasciati in casella vocale.[PROGRAMMAZIONE 822 ].

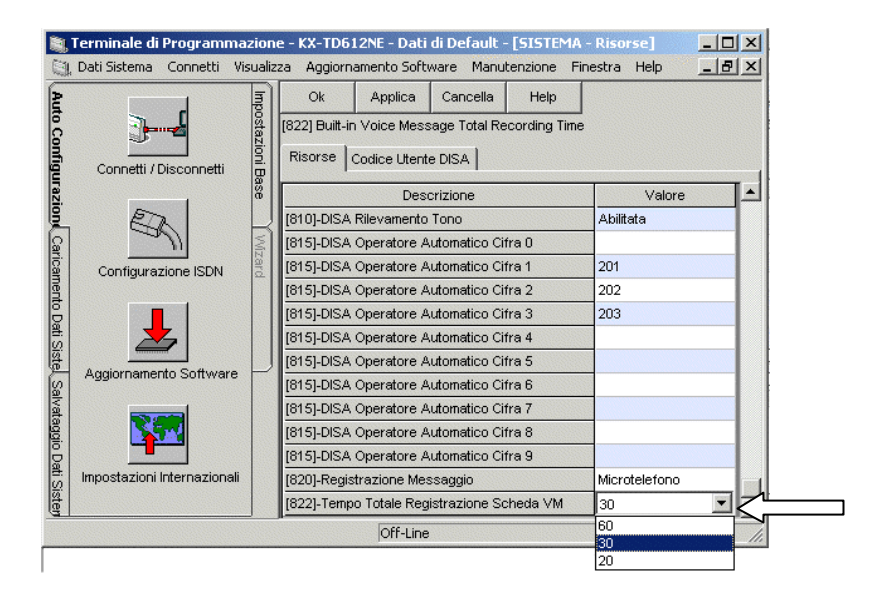

#### **NOTA:**

L'impostazione del valore è unica per tutte le risorse e determina anche la qualità di riproduzione dei messaggi.

#### **Opzioni:**

- 60 minuti totali (bassa qualità di registrazione )
- 30 minuti totali (qualità di registrazione normale)
- 20 minuti totali (alta qualità di registrazione)

### **Assegnazione Tempo di Registrazione messaggio OGM & BV**

Dal menù SISTEMA/*Timer* scegliere come ripartire il tempo massimo di registrazione dei messaggi OGM uscenti e il tempo messo a disposizione per ogni messaggio depositato nella casella BV.

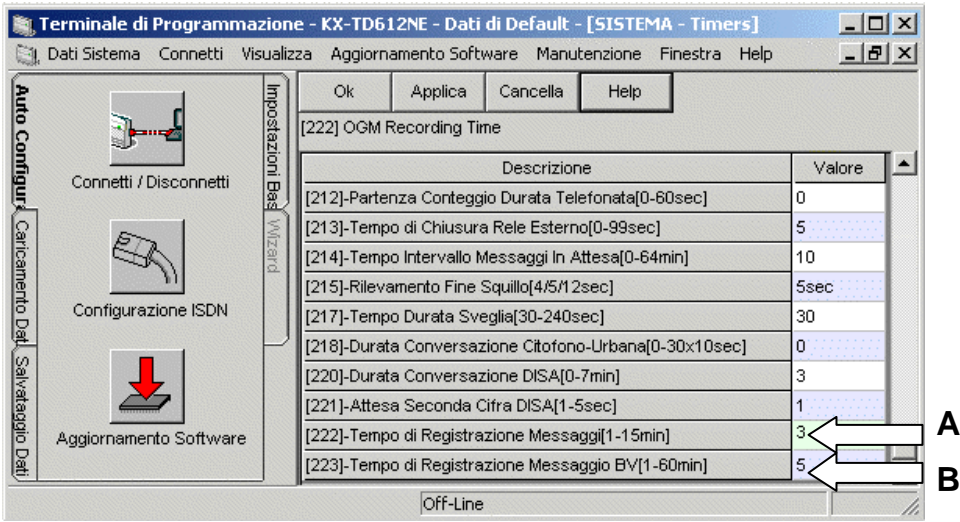

- A Assegnazione tempo max di registrazione per i messaggi OGM ( da 1 a 9 ) [ PROG. 222]
- B Assegnazione tempo max di registrazione per ogni messaggio depositatio nella casella BV [PROG. 223].

## **Registrazione di messaggi OGM**

I messaggi DISA/BV (OGM 19) sono liberamente assegnabili attraverso la programmazione di sistema, come descritto in precedenza, al servizio DISA / AA oppure al servizio di Segreteria Centralizzata BV.

La registrazione dei massaggi può essere effettuata solamente dall'interno dichiarato Posto Operatore. Default Jack 01 ( Interno 201 )

Per i telefoni 7536/7533/7235 utilizzare la voce SERVIZI presente sul display (preme SHIFT se non già visualizzata).

- Menu MSG Azienda REC (1-9)
- Menu MSG Azienda PLAY (1-9)
- Menu MSG Azienda CANC ( 1-9 )

Per tutti i telefoni proprietari KX-T usare i seguenti codici numerici.

Registrazione messaggi : Codice  $712 + 1 + N^{\circ}$  messaggio (1-9)

Ascolto messaggi Codice  $712 + 2 + N^{\circ}$  messaggio (1-9)

Cancellazione messaggio Codice  $712 + 3 + N^{\circ}$  messaggio (1-9)

Esempio:

Per registrare il messaggio OGM 1

- Sollevare il microtelefono e digitare 71211
- Registrare il messaggio dopo il segnale acustico
- Riagganciare al termine della registrazione

Per riascoltare il messaggio OGM 1

Sollevare il microtelefono e digitare 71221

Per cancellare il messaggio OGM 1

- Sollevare il microtelefono e digitare 71231

NB: Panasonic Italia SpA si riserva il diritto di modificare il contenuto del presente documento senza alcun preavviso